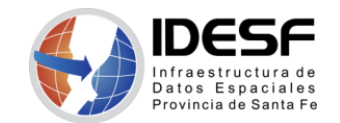

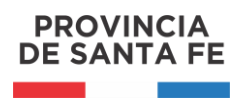

*Creado: Abril 2020 - 1/4*

## **Tutorial**

## **Geocodificación de domicilios**

Este tutorial presenta el procedimiento para geocodificar a través del Buscador de Domicilios del Geoportal de la IDESF.

Geocodificación es el proceso mediante el cual se asigna coordenadas a domicilios. En este tutorial los domicilios a geocodificar están en un archivo en formato .csv.

## **Herramientas**

- LibreOffice
- Buscador de Domicilios del Portal de la IDESF <https://www.santafe.gob.ar/idesf/portal>

## **Paso a paso**

1) Abrir con LibreOffice el archivo **.csv** a georreferenciar. Seleccionar el **Conjunto de caracteres: Unicode (UTF-8)**, tal como lo muestra la siguiente imagen:

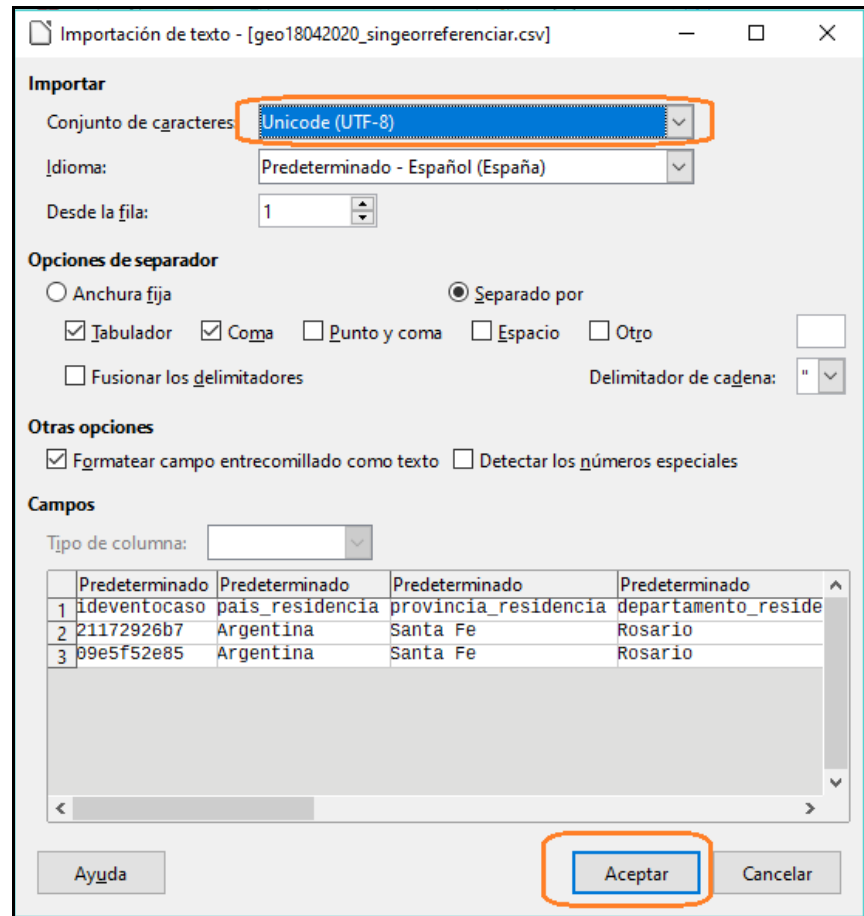

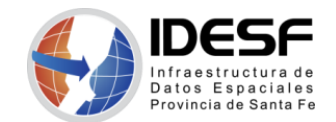

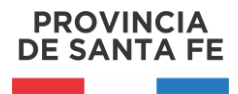

*Creado: Abril 2020 - 2/4*

Agregar las siguientes columnas al documento: **observacion, latitud y longitud**.

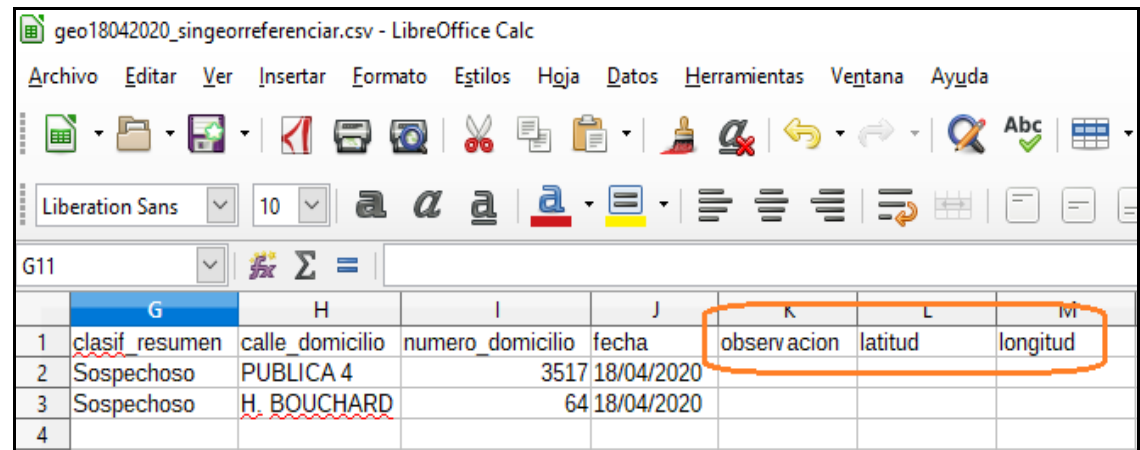

2) Verificar que el formato de celda de las columnas **latitud** y **longitud** sean de la categoría **texto**, como lo muestra la imagen.

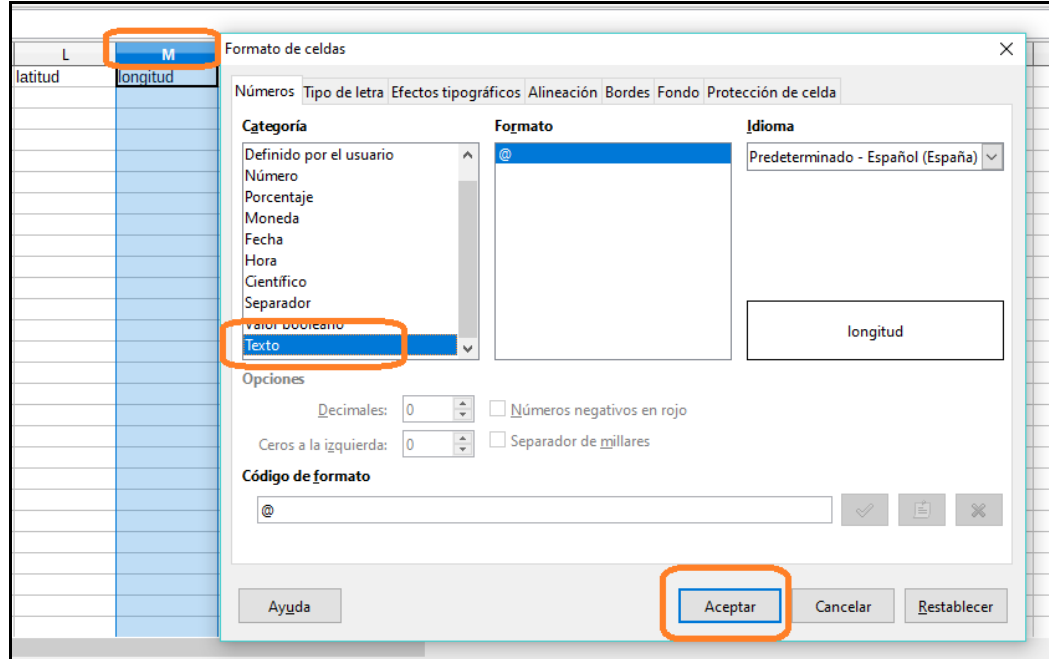

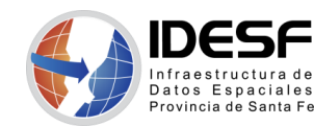

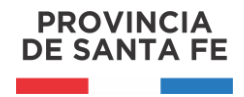

*Creado: Abril 2020 - 3/4*

3) Para comenzar a georreferenciar, acceder al Geoportal de la IDESF: <https://www.santafe.gob.ar/idesf>

Comenzar a buscar los domicilios, teniendo en cuenta las siguientes columnas:

- **localidad** (nombre de la localidad o ciudad),
- **calle** (nombre de la calle) y
- **numero** (altura).

Con estas columnas se conforma el domicilio de la siguiente manera: *[calle] [numero], [localidad]*

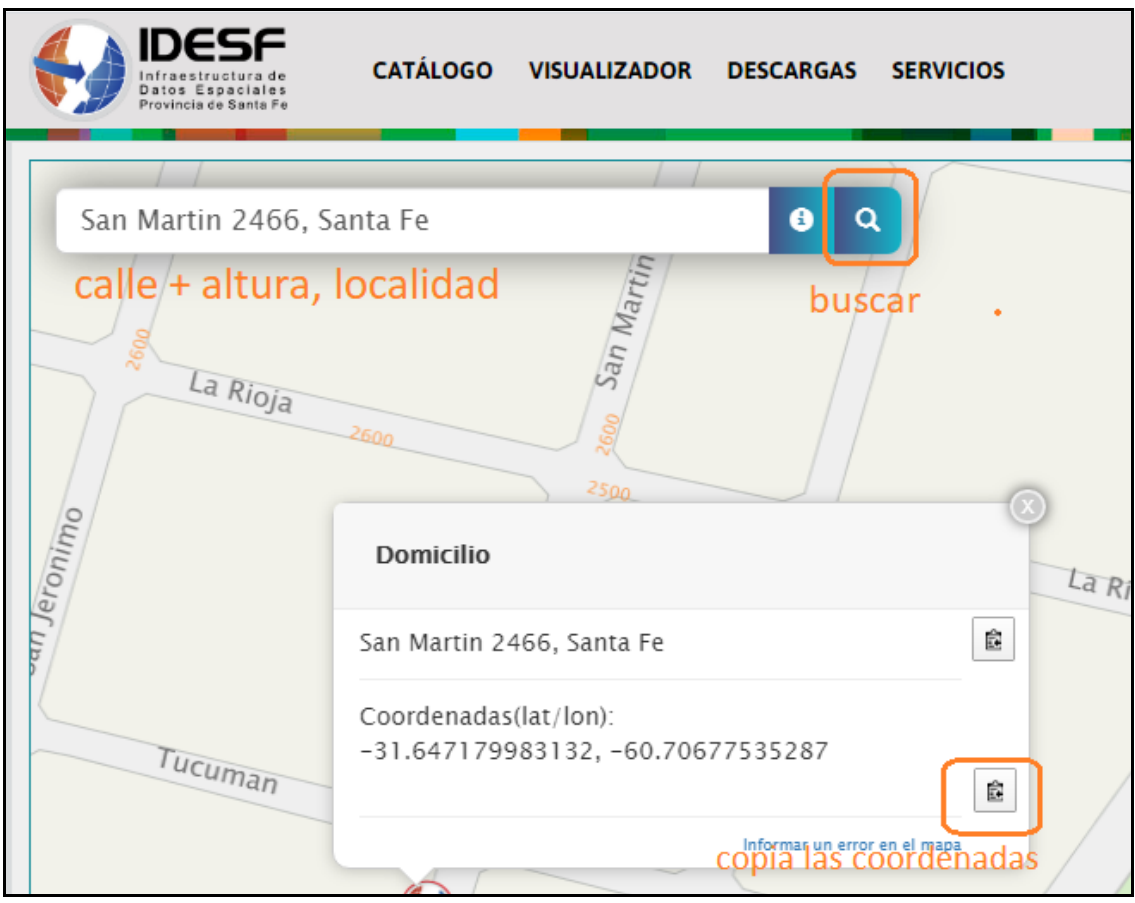

Al presionar sobre el botón **Buscar**, si se encuentra el domicilio, aparecerá indicada la ubicación con una ventana emergente, que contiene el domicilio encontrado y las coordenadas (latitud, longitud) para dicha dirección.

Con el botón a la derecha de las coordenadas se copian las mismas al portapapeles.

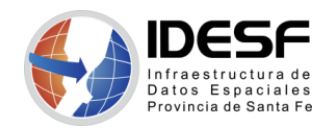

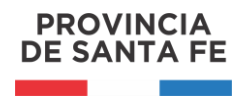

*Creado: Abril 2020 - 4/4*

- 4) Una vez copiadas las coordenadas, se accede a la tabla de trabajo (del punto 1) y se pegan (se puede usar la combinación de teclas Ctrl+v). El primer valor (antes de la coma) va en la columna **latitud** y el segundo valor (después de la coma) en el campo **longitud** (corroborar que conserven el signo '-').
- 5) En el campo **observacion** agregamos alguna observación, si es que la hubiese. Ejemplos:
	- **Ubicado en la calle**: si no existe la altura o bien falta ese dato en la tabla.
	- *Ubicado en la localidad*: en el caso que no se encuentra la calle.

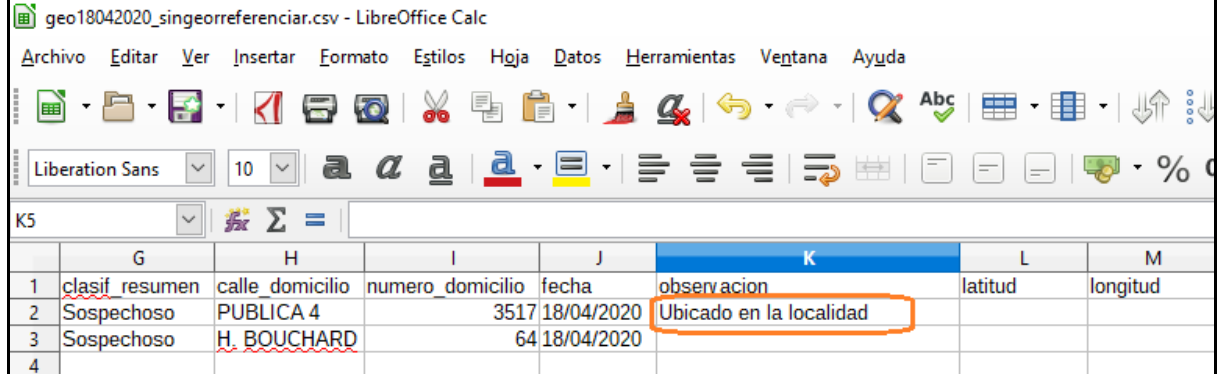

6) Otros recursos:

A continuación se listan algunos otros link, utilizados de ayuda cuando no se localiza un domicilio con el *Buscador del Geoportal de la IDESF*

- Para Rosario <http://infomapa.rosario.gov.ar/emapa/mapa.htm>
- <https://www.google.com.ar/maps/preview>
- <https://www.openstreetmap.org/>
- Para barrios FONAVI y del norte de la ciudad de Santa Fe <http://wikimapia.org/>